## **HƯỚNG DẪN TRUY CẬP VÀ ĐỌC SÁCH ONLINE TRÊN MEDUP.VN\***

TĂNG BAN MÃ CODE ĐỌC SÁCH ONLINE:

**Bước 1: Truy cập trang web đọc sách online**

Vào sachtimmach.com, chon ĐỌC SÁCH ONLINE; hoặc quét mã QR để truy cập:

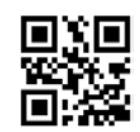

## **Bước 2: Đăng nhập nếu đã có tài khoản hoặc đăng ký nếu lần đầu truy cập**

Nếu đã có tài khoản: Nhập **Tên đăng nhập hoặc email** và **Mật khẩu** (tài khoản đọc online sách "Lâm sàng tim mạch học") *(hình dưới phải)*. Sau đó nhập mã code khi đã vào trang web (Xem bước 3).

Nếu chưa có tài khoản, vui lòng Nhập mã code trên thẻ cào sách và Đăng ký tài khoản mới *(hình dưới trái).* Sau khi đăng ký, vui lòng đăng nhập và đọc sách.

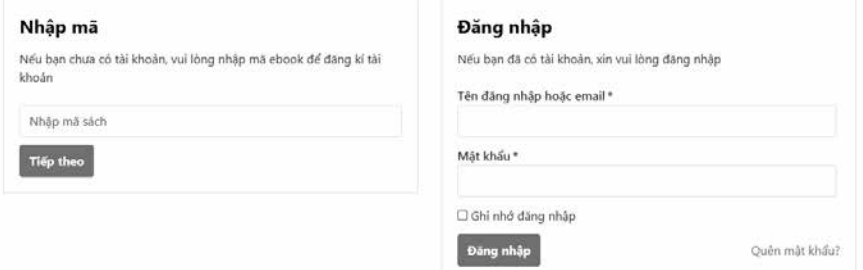

## **Bước 3: Đọc sách online**

- Để nhập mã code sách mới, nhấn vào đoạn text **"Để nhập sách mới, vui lòng nhấn vào đây"** và **nhập mã code** thẻ cào sách.
- Để xem nội dung sách, vui lòng nhấn vào ảnh của sách.
- Để đọc tiếp ebook, vui lòng nhấn "Đọc tiếp".
- Điền thông tin đầy đủ để bảo vệ tài khoản user và được hỗ trợ khi cần.
- Liên hệ với sachtimmach@gmail.com khi cần hỗ trợ.

*\*MEDUP.VN là trang web cung cấp đầy đủ ebook sách tim mạch cùng nhóm tác giả.*